# 第七週 Java 講座

今日は、難しい話はなしで、プログラミングがしたくなるようなことをまとめた。

# 目次

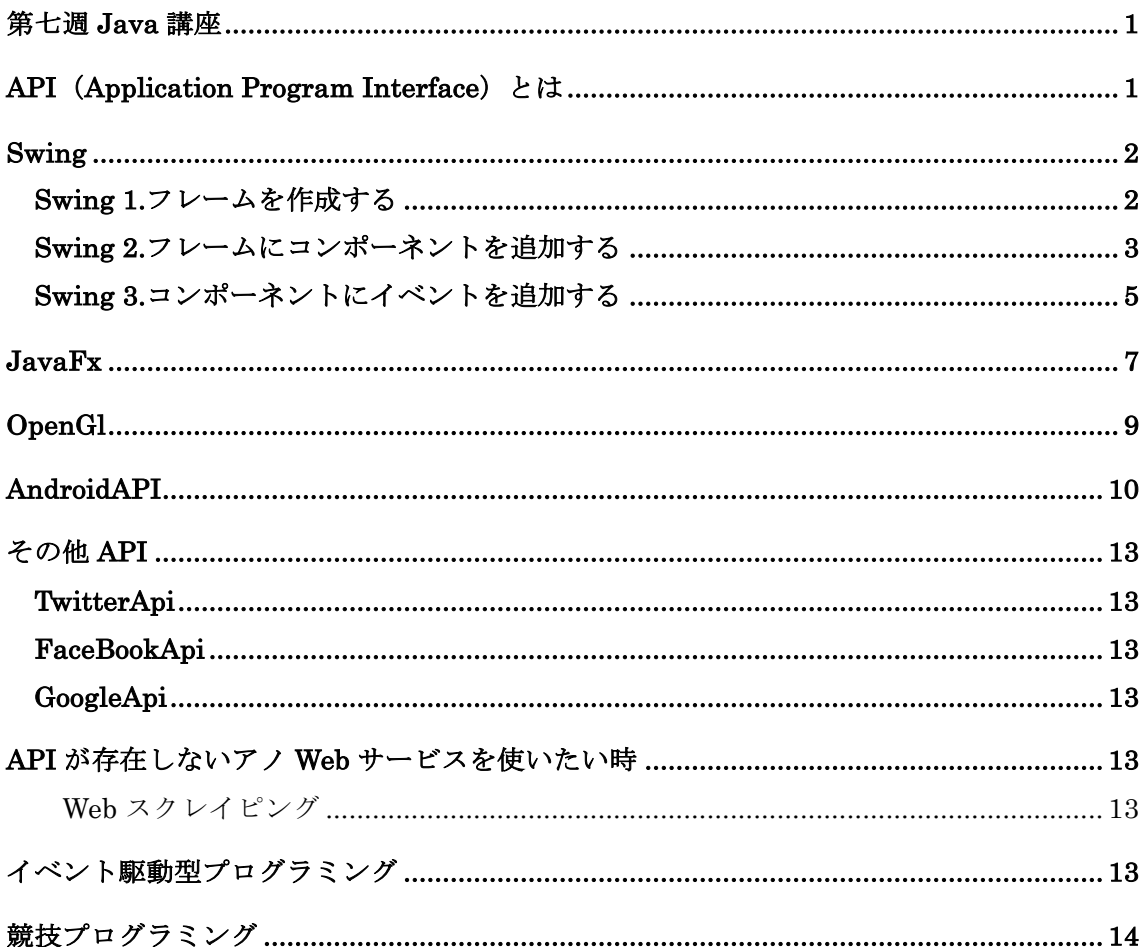

# API (Application Program Interface) とは

ソフトウェア同士をつなぐインターフェース。プログラミングをする際に、APIを使用する ことで誰かが作ったデータ構造や特殊な操作を自分のプログラム上で呼び出せる。 例えば、グラフィック処理を行う OpenglAPI を使うことで手軽に CG を描画させることが

できる (Minecraft はこの Opengl を使って作られている)。

# Swing

Java で GUI アプリケーションを作る際に使われる API。フレーム (ウィンドウ) の中に コンポーネント(ボタンやラベル)を追加していき、アプリケーションを作成する。

Swing では、それぞれのコンポーネントにイベントを設定することでアプリを作成して いく。

簡単に Swing アプリケーションの作成方法をまとめると以下のようになる。

1. フレームを作成する。

- 2. フレームにコンポーネントを追加する。
- 3. コンポーネントにイベント追加する。

実際に、Swing アプリケーションを作っていく。上記の流れに沿って作成していく。

Swing 1.フレームを作成する

```
package week7;
import javax.swing.JFrame;
public class Week7{
      public static void main(String[] args){
            //フレームを作成する
            JFrame iframe = new JFrame("Swing App");
            //表示サイズを決定する
            jframe.setSize(300, 200);
            //フレームを表示する
            jframe.setVisible(true);
      }
}
```
フレームを作成する過程では、JFrame クラスをインスタンス化させる。コンストラクタ に文字列を渡すと、ウィンドウのタイトルを決めることができる。サイズの指定もしておく と実行した時に見やすくなる。

JFrame は生成しただけでは、ウィンドウとして現れないので、setVisible メソッドを使 い表示させる必要がある。

Swing 2.フレームにコンポーネントを追加する

```
package week7;
import java.awt.BorderLayout;
import javax.swing.JButton;
import javax.swing.JFrame;
import javax.swing.JLabel;
import javax.swing.JTextField;
public class Week7{
      public static void main(String[] args){
             JFrame jframe = new JFrame("Swing App");
             jframe.setSize(300, 200);
             //コンポーネントを生成
             JLabel label = new JLabel("Hello Swing");
             JButton btn = new JButton("Button");
             JTextField field = new JTextField("field");
             //フレームにコンポーネントを追加する
             jframe.add(label,BorderLayout.NORTH);
             iframe.add(btn,BorderLayout.CENTER);
             jframe.add(field, BorderLayout. SOUTH);
             jframe.setVisible(true);
      }
}
```
今回使用したコンポーネントは JLabel,JButton,JTextField である。JLabel は、文字を表 示するコンポーネントでキーボードを使って書き込むことができない。JButton はマウス でクリックできるボタンを提供する。JTextField はキーボードで書き込むことのできる領 域を作成する。

フレームにコンポーネントを追加する際には、配置を指定することで好きな場所にコンポ ーネントを表示させられる。現在は、BorderLayout を使って相対的にコンポーネントを配 置しているが、座標で指定することも可能である。

次に、イベントを追加する。

ここで、一度ソースをリファクタリングする。

}

```
public class Week7{
      JLabel label;
      JButton btn;
      JTextField field;
      JFrame jframe;
      public static void main(String[] args){
             new Week7();
      }
      public Week7(){
             jframe = new JFrame("Swing App");
             jframe.setSize(300, 200);
             label = new JLabel("Hello Swing");
             btn = new JButton("Button");
             field = new JTextField("field");
             jframe.add(label,BorderLayout.NORTH);
             jframe.add(btn,BorderLayout.CENTER);
             jframe.add(field, BorderLayout.SOUTH);
             jframe.setVisible(true);
      }
```
#### Swing 3.コンポーネントにイベントを追加する

今回は、JTextField に書き込まれた内容を JButton の押下に対応して、JLabel に書き込む イベントを追加する。

#### package week7;

```
import java.awt.BorderLayout;
import java.awt.event.ActionEvent;
import java.awt.event.ActionListener;
import javax.swing.JButton;
import javax.swing.JFrame;
import javax.swing.JLabel;
import javax.swing.JTextField;
```

```
public class Week7{
```
}

JLabel label; JButton btn; JTextField field; JFrame jframe;

```
public static void main(String[] args){
      new Week7();
```

```
public Week7(){
      jframe = new JFrame("Swing App");
```

```
jframe.setSize(300, 200);
```

```
label = new JLabel("Hello Swing");
btn = new JButton("Button");
field = new JTextField("field");
//JButtonがクリックされた時のイベントを追加する
```

```
btn.addActionListener(new ButtonClickListener());
```
次のページに続く

 $\mathfrak{r}$ 

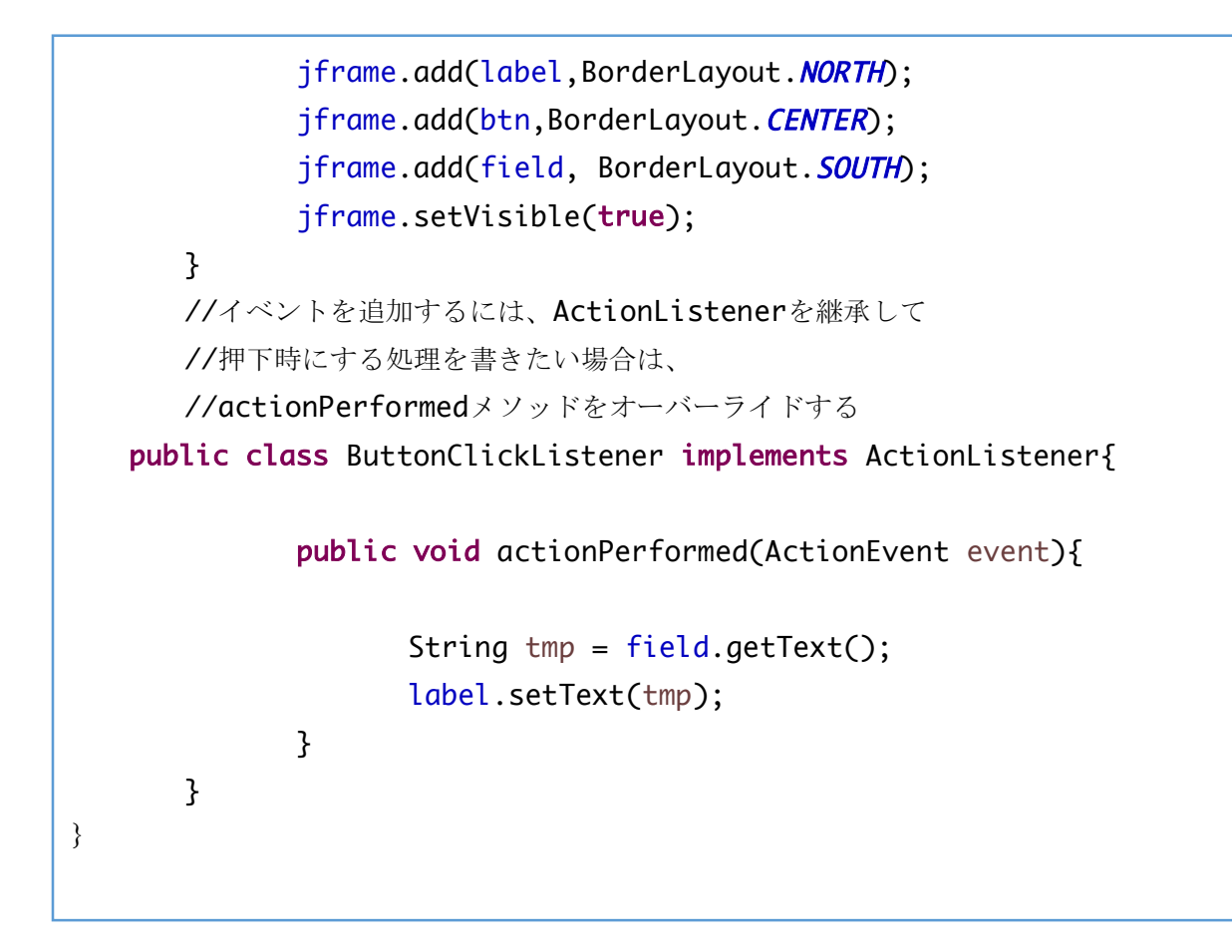

コンポーネント内の addActionListener メソッドにイベント処理を記述したクラスのコ ンストラクタを渡すことでコンポーネントにイベントを追加することができる。

イベントを作る際には、ActionListener クラスを継承して、actionPerformed メソッ ドをオーバライドして、その中にコンポーネントをクリックした時に行って欲しい処理を 記述する。

コンポーネントには、setText(),getText()メソッドがあり、コンポーネントに書かれ た文字列を変更したり、文字列を受け取ったりできる。

リスナ(Listener)とは、指定されたアクション(ActionListener の場合はコンポーネント のクリック)が起きた時に予め決められた処理を実行するオブジェクト。 ウィンドウに対して作用する WindowListener、マウスに対して作用する MouseListener などが存在している。

# JavaFx

Java7 までは、Swing が java 標準の GUI として使われていた。しかし、最新バージョン Java8 では代わりに JavaFx が標準 GUI に選ばれた。C 棟演習室の PC には Java8 が導入 されていないので、スクリーンで実演だけを行う。 先ほどの Swing で作成したアプリと同じ操作をするコードを書いてみる。

# package fxapp;

import javafx.application.Application; import javafx.scene.Scene; import javafx.scene.control.Button; import javafx.scene.control.Label; import javafx.scene.control.TextField; import javafx.scene.layout.BorderPane; import javafx.stage.Stage;

public class Fxapp extends Application{

Label label; TextField field; Button button;

public static void main(String[] args) { launch(args);

次のページに続く。

}

```
public void start(Stage stage) throws Exception {
                 label = new Label("This is Java FX'');
                  field = new TextField();
                  button = new Button("Click");
                   BorderPane pane = new BorderPane();
                   pane.setTop(label);
                   pane.setCenter(field);
                   pane.setBottom(button);
                   button.setOnAction((event)->{label.setText(field.getText());});
                  Scene scene = new Scene(pane, 320, 120);
                   stage.setScene(scene);
                   stage.show();
        }
}
```
JavaFx では、start メソッドに処理をオーバライドする。メソッド名やクラス名が違うが、 基本的には Swing と大差ないソースの書き方をしている。ただ、イベント処理部分では、 クラスを作成せずに、イベント発生時に行って欲しい処理をラムダ式で記述し、 setOnAction メソッドに渡す。ラムダ式は、Java8 で新しく追加された。 JavaFx では、xml で画面の配置を指定することもできる。

# OpenGl

OpenGl を使用すると、3DCG を描画させることができる。二年後期の PBL で使用するの で、やっておくといいカモ。

プログラムソースは、ほぼトレスなので、割愛。

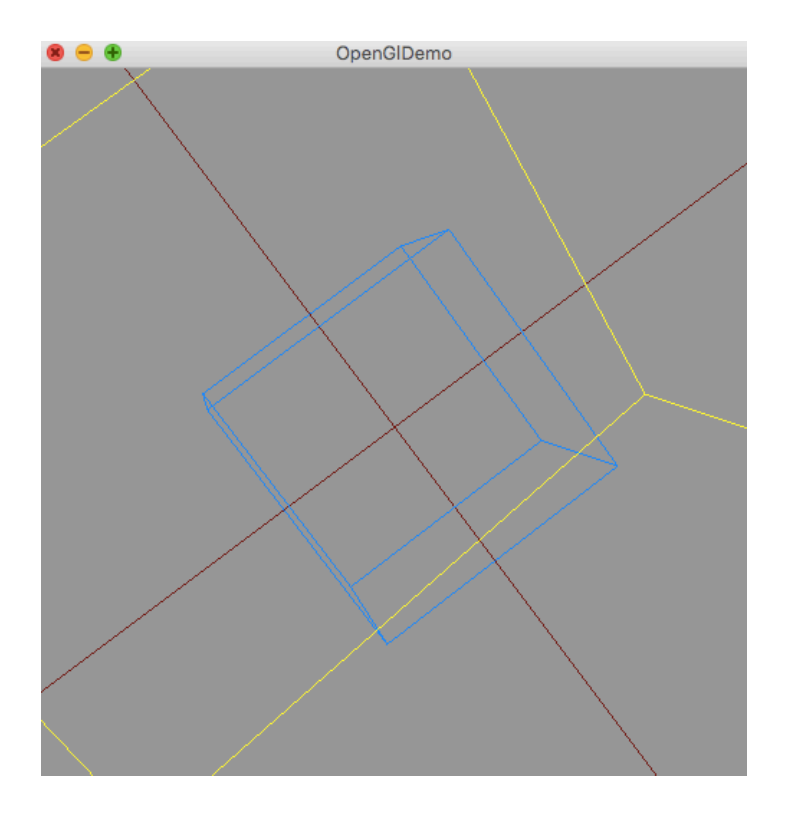

swing のリスナと合わせて、キーボード処理やマウス処理を行うことができる。

# AndroidAPI

AndroidOS で動くアプリを作る際に使用する API。OS のバージョン毎に API が用意され ている。基本的には、IDE と平行して利用する。主な IDE としては、AndroidStudio,Eclipse などがある。AndroidStudio の方が特化しているので、オススメ。

Android のアプリを作る際には、Java と簡単な xml を理解する必要がある。

基本的な作成方法は、xml でウィジェット(ボタン、テキストフィールド等)を配置して画 面を構成して、Java でイベントを追加する。基本的には、swing や javafx と変わらない。 Swing で作ったものと同じアプリを作ってみた。

#### **MainActivity.Java**

```
package com.example.kaimaitakumi.testapp;
```
**import** android.support.v7.app.AppCompatActivity;

**import** android.os.Bundle;

**import** android.view.View;

**import** android.widget.Button;

**import** android.widget.EditText;

**import** android.widget.TextView;

**public class** MainActivity **extends** AppCompatActivity {

```
 //ウィジェット
```
Button **button**;

TextView **textview**;

EditText **edittext**;

@Override

```
 protected void onCreate(Bundle savedInstanceState) {
```
**super**.onCreate(savedInstanceState);

```
 setContentView(R.layout.activity_main);
```
 //xml で定義した画面と連結させる

**button** = (Button)findViewById(R.id.*button*);

**textview** = (TextView)findViewById(R.id.*textView*);

**edittext** = (EditText)findViewById(R.id.*editText*);

 //リスナを設定

**button**.setOnClickListener(**new** ButtonClickListener());

```
次のページに続く
```
} }

```
//リスナ 
class ButtonClickListener implements View.OnClickListener {
       public void onClick(View V){
           textview.setText(edittext.getText());
       }
    }
```

```
Activity_main.xml
<?xml version="1.0" encoding="utf-8"?>
<RelativeLayout xmlns:android="http://schemas.android.com/apk/res/android"
    xmlns:tools="http://schemas.android.com/tools"
    android:layout_width="match_parent"
    android:layout_height="match_parent"
    android:paddingBottom="@dimen/activity_vertical_margin"
    android:paddingLeft="@dimen/activity_horizontal_margin"
    android:paddingRight="@dimen/activity_horizontal_margin"
    android:paddingTop="@dimen/activity_vertical_margin"
    tools:context="com.example.kaimaitakumi.testapp.MainActivity">
    <TextView
       android:layout_width="wrap_content"
       android:layout_height="wrap_content"
       android:text="Hello World!"
       android:id="@+id/textView"
       android:textSize="20pt"
       android:layout_alignParentEnd="true"
       android:layout_alignParentStart="true" />
```
次のページに続く

}

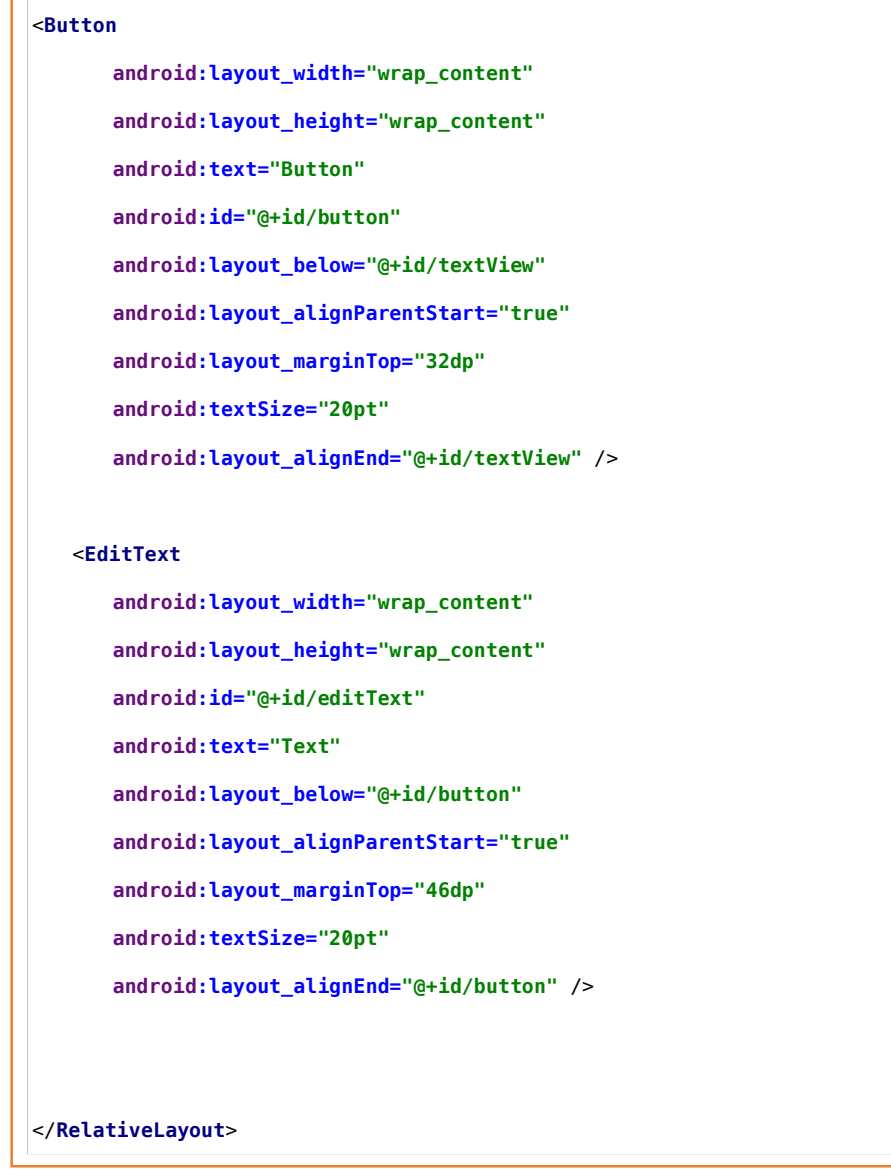

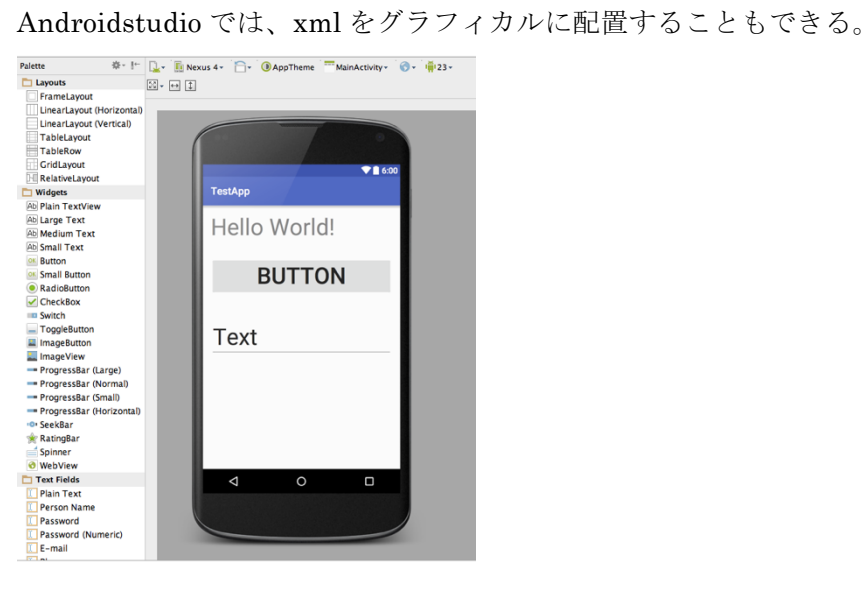

## その他 API

#### **TwitterApi**

ツイッターには公式以外にも Twitter クライアントと呼ばれる外部の開発者が作成したア プリがある。そのアプリは、ツイッター機能や、フォロー機能などを簡単に実装できる TwitterApi で作られているのがほとんどだ。自分だけの Twitter クライアントを作るのも いいかもしれない。

#### FaceBookApi

TwitterApi と同じ感じ。

#### GoogleApi

Gmail,GoogleCalendar,GoogleMap などのサービスにアクセスできる API。有料。

#### API が存在しないアノ Web サービスを使いたい時

例えば、エキサイト翻訳のサービスを自分のアプリケーションに合わせたいとする。しかし、 エキサイト翻訳には Api が存在していない。実際に、Api が存在している Web サービスの 方が稀だが、そんな時には、スクレイピングという方法がある。

# Web スクレイピング

ホームページから自分のほしい情報を抽出する方法。

一般的なホームページはアクセスすると、html ファイルが渡され、ブラウザを通すことで ホームページとして見れる。ならば、受け取った html ファイルからほしい情報だけ抽出し てうまく表示すれば、Api のようなことができるのではないだろうかという話だ。

Java の場合は、指定した Url と http 通信を行い、html ファイルを受け取り、それを読み 込み、文字列として様々な処理(主には html のタグを消したり、body 部分以外を切り取 ったりする)をすることでスクレイピングができる。

## イベント駆動型プログラミング

Swing,Javafx,Android ではアプリケーションを作る方法が似通っていた。何故かと言うと、 全てイベント駆動型プログラミングに沿っているからだ。 イベント駆動型プログラミングでは、イベントが起きる度に処理をする。

# 競技プログラミング

ソフトウェア開発も楽しいが、他にも競技プログラミングも結構楽しい。 実際に、講座で一回やってみたいと思う。

問題

2016 年 7 月 22 日、話題ゲームポケモン Go が配信された。

ポケモン Go は GPS の情報を元に、公園や公共施設に設置されたポケストップと呼ばれる ところに行き、モンスターボールを手に入れ、そのモンスターボールを使って歩いていると 遭遇するポケモンと呼ばれる生物を捕まえるゲームである。

早速ダウンロードしたアイ沼君は、ハマりすぎて単位を落とすことを恐れて、一日10分し か歩かないことを決めた。(帰り時間は含まない)

自分家の周辺には、2 つのポケストップがある。アイ沼君は 10 分でポケストップを何個通 過できるかを計算しようとしている。

アイ沼君は 2 つのポケストップからそれぞれに向かう時にかかる時間を調べた。

では、2 つのポケストップのそれぞれの時間から、どうポケストップを巡回すれば、より多 くのポケストップを回れるかをプログラムで求めよう(できれば、早く巡回を終わりたい)。 以下の表にまとめた。

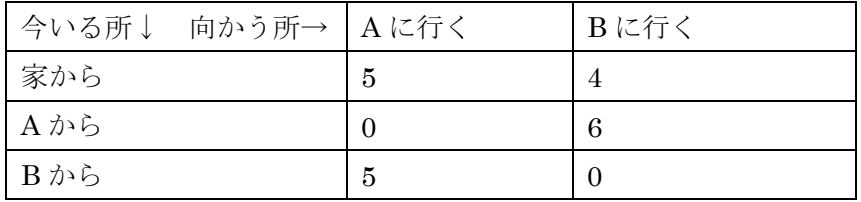

また、アイ沼くんの住んでる地域は、坂が多いので、A→B と B→A が同じ時間とは限らな い。

Input1

5 4

0 6

5 0

OutPut1

 $B \rightarrow A$ 

Input2

2 3

0 0

1 0

OutPut2

 $A \rightarrow B$